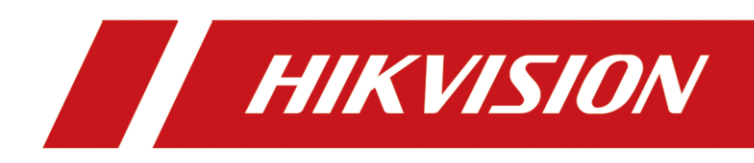

## Router

Quick Start Guide

## Router

Guía de inicio rápido

## Roteador

Guia de início rápido

# **CONTENTS**

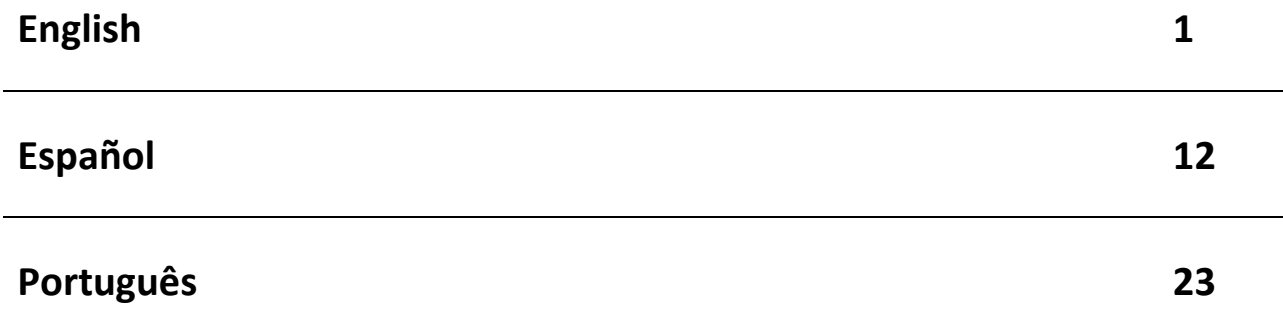

# **Legal Information**

#### **About this Document**

- This Document includes instructions for using and managing the Product. Pictures, charts, images and all other information hereinafter are for description and explanation only.
- The information contained in the Document is subject to change, without notice, due to firmware updates or other reasons. Please find the latest version of the Document at the Hikvision website (*[https://www.hikvision.com](https://www.hikvision.com/)*). Unless otherwise agreed, Hangzhou Hikvision Digital Technology Co., Ltd. or its affiliates (hereinafter referred to as "Hikvision") makes no warranties, express or implied.
- Please use the Document with the guidance and assistance of professionals trained in supporting the Product.

#### **About this Product**

This product can only enjoy the after-sales service support in the country or region where the purchase is made.

#### **Acknowledgment of Intellectual Property Rights**

- Hikvision owns the copyrights and/or patents related to the technology embodied in the Products described in this Document, which may include licenses obtained from third parties.
- Any part of the Document, including text, pictures, graphics, etc., belongs to Hikvision. No part of this Document may be excerpted, copied, translated, or modified in whole or in part by any means without written permission.
- $\bullet$   $\mathbf{HKW}$  and other Hikvision's trademarks and logos are the properties of Hikvision in various jurisdictions.
- Other trademarks and logos mentioned are the properties of their respective owners.

#### **LEGAL DISCLAIMER**

 TO THE MAXIMUM EXTENT PERMITTED BY APPLICABLE LAW, THIS DOCUMENT AND THE PRODUCT DESCRIBED, WITH ITS HARDWARE, SOFTWARE AND FIRMWARE, ARE PROVIDED "AS IS" AND "WITH ALL FAULTS AND ERRORS". HIKVISION MAKES NO WARRANTIES, EXPRESS OR IMPLIED, INCLUDING WITHOUT LIMITATION, MERCHANTABILITY, SATISFACTORY QUALITY, OR FITNESS FOR A PARTICULAR PURPOSE. THE USE OF THE PRODUCT BY YOU IS AT YOUR OWN RISK. IN NO EVENT WILL HIKVISION BE LIABLE TO YOU FOR ANY SPECIAL, CONSEQUENTIAL, INCIDENTAL, OR INDIRECT DAMAGES, INCLUDING, AMONG OTHERS, DAMAGES FOR LOSS OF BUSINESS PROFITS, BUSINESS INTERRUPTION, OR LOSS OF DATA, CORRUPTION OF SYSTEMS, OR LOSS OF DOCUMENTATION, WHETHER BASED ON BREACH OF CONTRACT, TORT (INCLUDING NEGLIGENCE), PRODUCT LIABILITY, OR OTHERWISE, IN CONNECTION WITH THE

USE OF THE PRODUCT, EVEN IF HIKVISION HAS BEEN ADVISED OF THE POSSIBILITY OF SUCH DAMAGES OR LOSS.

- YOU ACKNOWLEDGE THAT THE NATURE OF THE INTERNET PROVIDES FOR INHERENT SECURITY RISKS, AND HIKVISION SHALL NOT TAKE ANY RESPONSIBILITIES FOR ABNORMAL OPERATION, PRIVACY LEAKAGE OR OTHER DAMAGES RESULTING FROM CYBER-ATTACK, HACKER ATTACK, VIRUS INFECTION, OR OTHER INTERNET SECURITY RISKS; HOWEVER, HIKVISION WILL PROVIDE TIMELY TECHNICAL SUPPORT IF REQUIRED.
- YOU AGREE TO USE THIS PRODUCT IN COMPLIANCE WITH ALL APPLICABLE LAWS, AND YOU ARE SOLELY RESPONSIBLE FOR ENSURING THAT YOUR USE CONFORMS TO THE APPLICABLE LAW. ESPECIALLY, YOU ARE RESPONSIBLE, FOR USING THIS PRODUCT IN A MANNER THAT DOES NOT INFRINGE ON THE RIGHTS OF THIRD PARTIES, INCLUDING WITHOUT LIMITATION, RIGHTS OF PUBLICITY, INTELLECTUAL PROPERTY RIGHTS, OR DATA PROTECTION AND OTHER PRIVACY RIGHTS. YOU SHALL NOT USE THIS PRODUCT FOR ANY PROHIBITED END-USES, INCLUDING THE DEVELOPMENT OR PRODUCTION OF WEAPONS OF MASS DESTRUCTION, THE DEVELOPMENT OR PRODUCTION OF CHEMICAL OR BIOLOGICAL WEAPONS, ANY ACTIVITIES IN THE CONTEXT RELATED TO ANY NUCLEAR EXPLOSIVE OR UNSAFE NUCLEAR FUEL-CYCLE, OR IN SUPPORT OF HUMAN RIGHTS ABUSES.
- IN THE EVENT OF ANY CONFLICTS BETWEEN THIS DOCUMENT AND THE APPLICABLE LAW, THE LATTER PREVAILS.
- **© Hangzhou Hikvision Digital Technology Co., Ltd. All rights reserved.**

### Applicable Models

This manual is applicable to DS-3WG router series, including DS-3WG105G-SI, DS-3WG105GP-SI, DS-3WG210GP-SI, and DS-3WG507G-SI models.

#### Symbol Conventions

The symbols that may be found in this document are defined as follows.

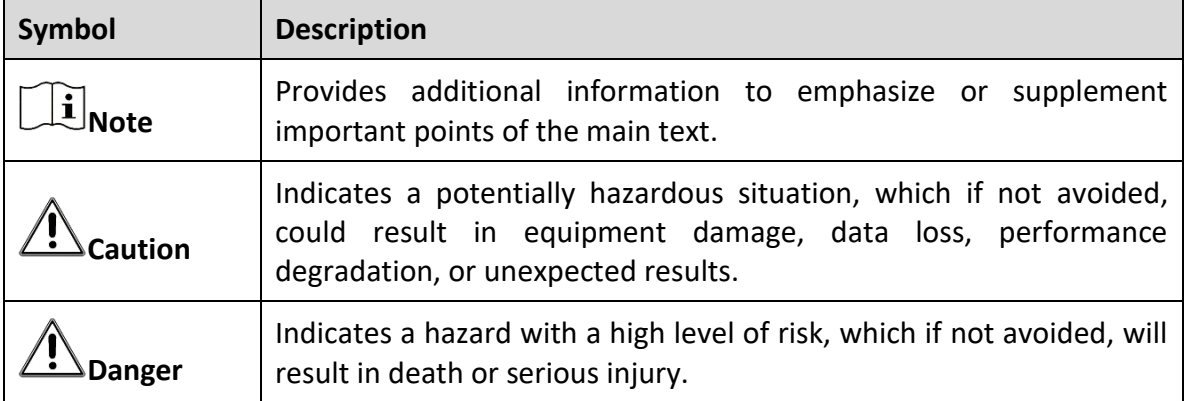

#### Safety Instructions

To ensure normal operation and prolong the lifespan of the device, read the safety precautions in this section carefully before installation. Note that the precautions do not cover every possible hazardous condition.

- Use the device indoors only and place it in a dry and well-ventilated location.
- To prevent potential damage from a fall, do not place the device on an unstable support platform, such as an unstable table.
- Keep the device clean and dust-free. Do not place it in humid locations or allow liquid intrusions.
- Do not place exposed flame sources, such as lit candles, on the device.
- Reserve a minimum clearance of 10 cm (3.94 in) around the device for heat dissipation.
- To avoid blocking the ventilation holes and hindering airflow, do not cover the ventilation holes with items such as newspapers, tablecloths, and curtains, or place the device on a sofa, carpet, or any other similar surface.
- To protect the signal ports on the device from damages caused by overvoltage and overcurrent from lightning strikes, route the interface cables for the device indoors. Do not route the interface cables outdoors
- Do not block the power socket or outlet for the device. Make sure the power socket or outlet is easily accessible.
- Before connecting, installing, or removing the device, make sure power is disconnected from the device.
- After removing the power connector for the device, power remains on the metal part of the connector. Do not touch the connector within 5 minutes.
- Make sure the protective grounding of the device is connected reliably to the building's protective grounding.
- Set up the grounding facility for the device separately and away from that of power distribution equipment and lightning protection system.
- Position the device far away from high-power radio transmitters, radar transmitters, and highfrequency, high-current equipment.
- Use only the power cord supplied with the device. Do not use any non-matching products. The power voltage must be in the input voltage range of the dedicated power cord.
- If you notice any unusual symptom from the device such as smoke, strange smells, or abnormal noises, immediately disconnect power to the device and contact the distributor or service center.

# Chapter 1 Device Installation

## **Note**

- The models in this router series share similar installation procedures. This Manual uses the DS-3WG507G-SI router as an example. The figures in this Manual are for illustration only.
- Never place the device in an unstable location. The device may fall, causing serious personal injury or death. Install safety protection equipment if necessary. Check regularly.
- It is recommended to install the device according to the following instructions. We are not responsible for any results coming from individual arbitrary modification or installation.

## 1.1 Installation Tools

## $\widehat{\mathbf{I}}$  Note

- No installation tools are provided with the device. Prepare the installation tools yourself as required.
- Always wear an ESD wrist strap when operating the device. Make sure the wrist strap makes good skin contact and is reliably grounded.

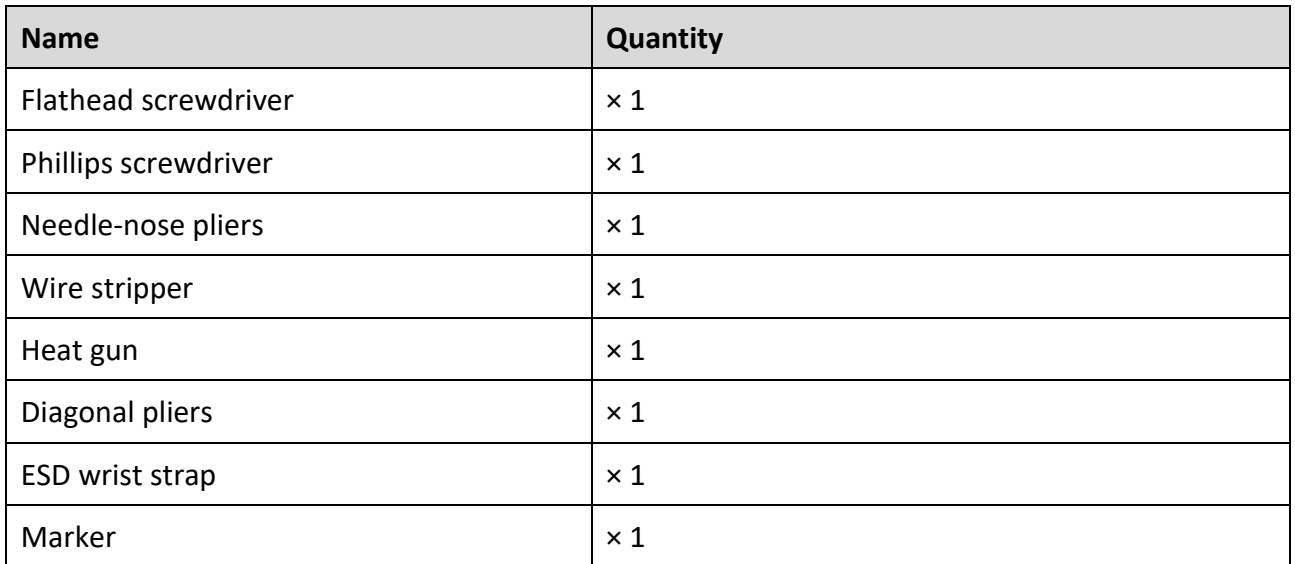

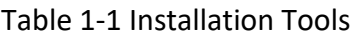

## 1.2 Packing List

## **Note**

- The packing list varies by device. The actual packing list prevails.
- Any other installation accessories needed during installation, such as the M4 rack screw or floating nut, should be prepared by yourself.

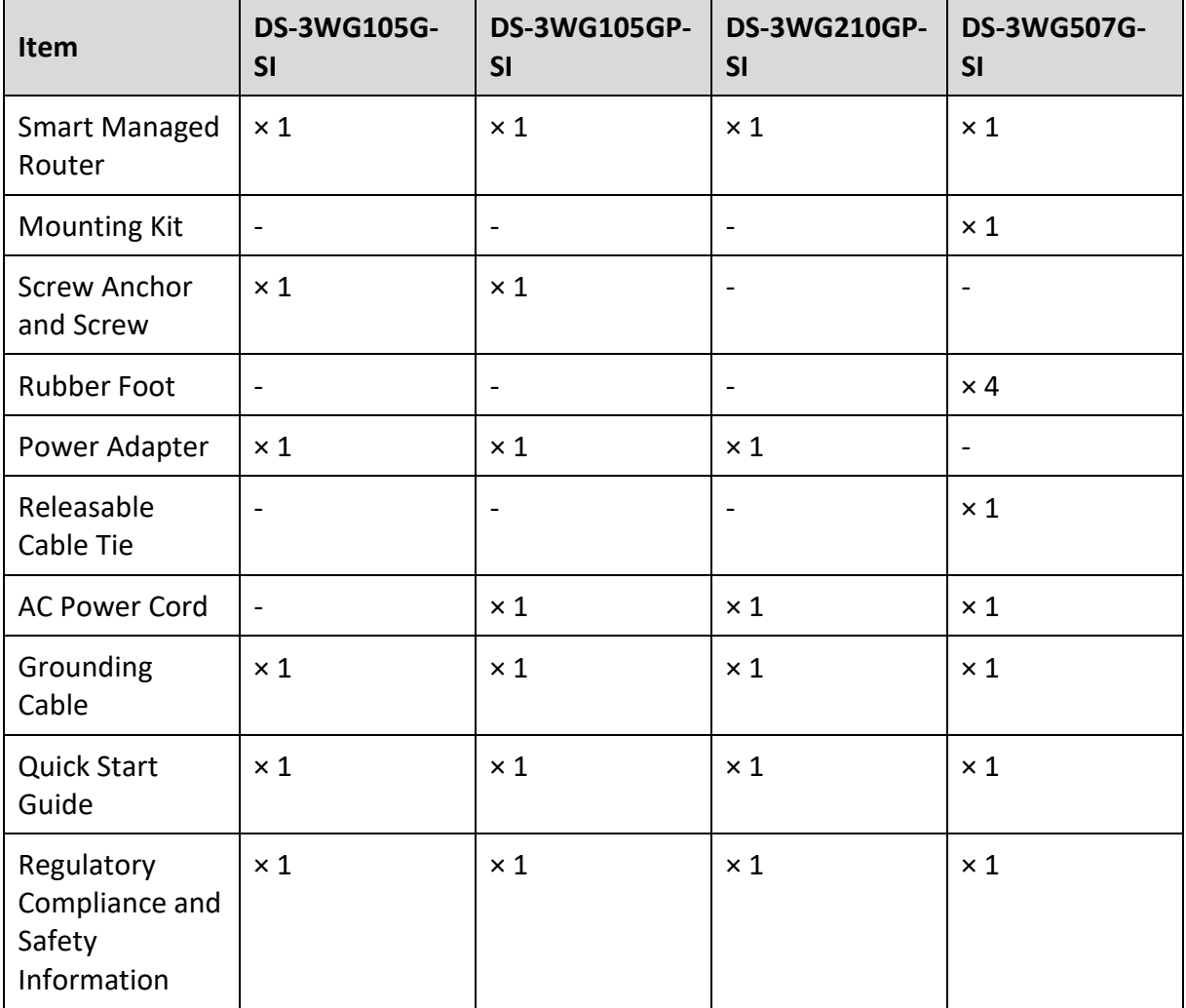

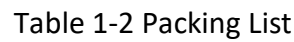

### 1.3 Mounting Methods

#### 1.3.1 Mounting Device on Workbench

You can install DS-3WG105G-SI and DS-3WG105GP-SI routers on a workbench directly without using rubber feet. For any of the other routers, you need to mount the device on a workbench according to the following instructions.

# **Danger**

- Make sure the workbench is reliably grounded.
- Do not place heavy objects on the router.

Step 1 Attach the rubber feet to the bottom of the device.

Step 2 Place the router on the workbench with the top side facing upwards.

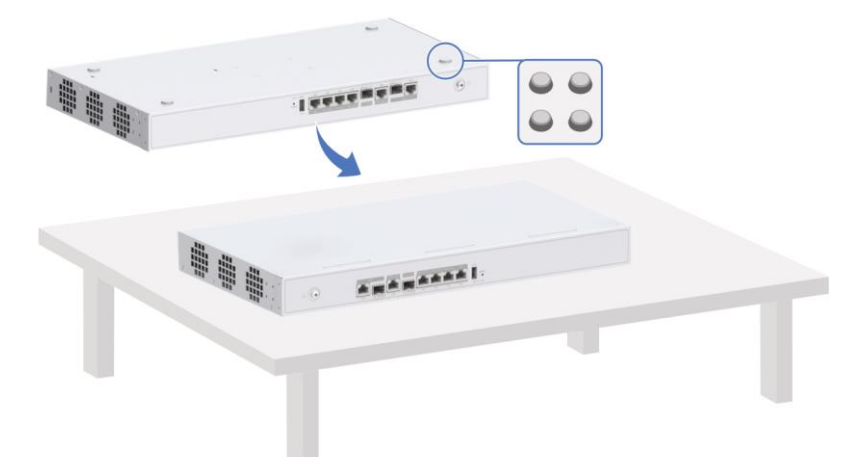

Figure 1-1 Mount Device on Workbench

### 1.3.2 Mounting Device in Rack

Only the DS-3WG507G-SI router can be installed in a rack.

Step 1 Install cage nuts on the rack posts.

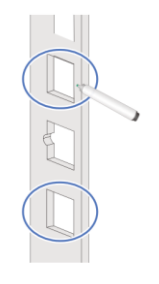

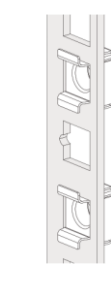

Figure 1-2 Install Cage Nuts

Step 2 Attach mounting brackets to the device.

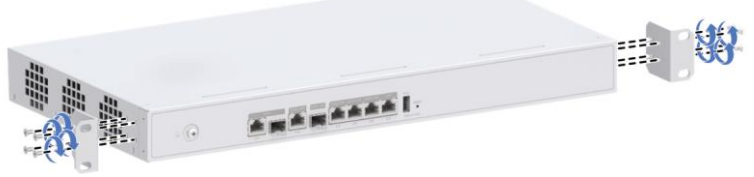

Figure 1-3 Attach Mounting Brackets

Step 3 Install the device in the rack.

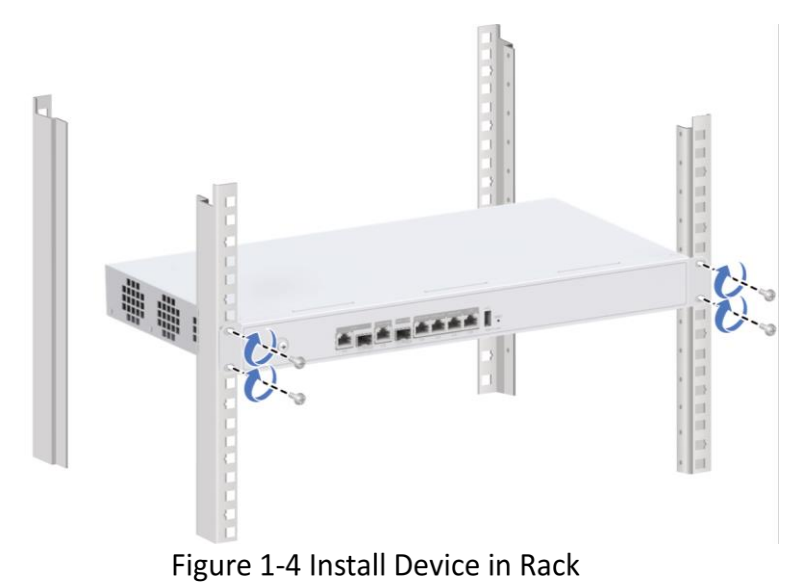

# Chapter 2 Cable Connection

## 2.1 Grounding Cable Connection

Step 1 Connect one end of the grounding cable to the grounding hole in the device.

Step 2 Connect the other end of the grounding cable to a grounding strip.

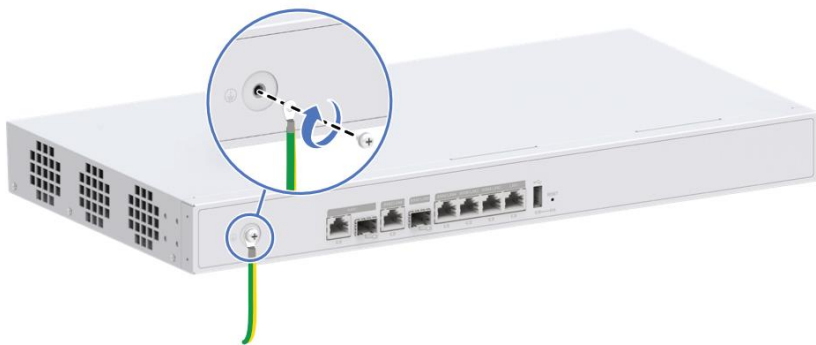

Figure 2-1 Connect Grounding Cable

## 2.2 Power Connection

# **Note**

- Only the DS-3WG507G-SI router can use an AC power cord for power input. The other router models use a power adapter for power input.
- Before connecting power to the device, make sure the device is reliably grounded. To avoid bodily injury, connect the power cord or power adapter first to the device and then to the power supply system in the equipment room.
- Use the power adapter that comes with the device to supply power to it. Using a mismatched power adapter could lead to damage due to issues like insufficient power.

### 2.2.1 Connecting Power Adapter

Connect one end of the power adapter to the power port on the device, and the other end to an external AC power outlet.

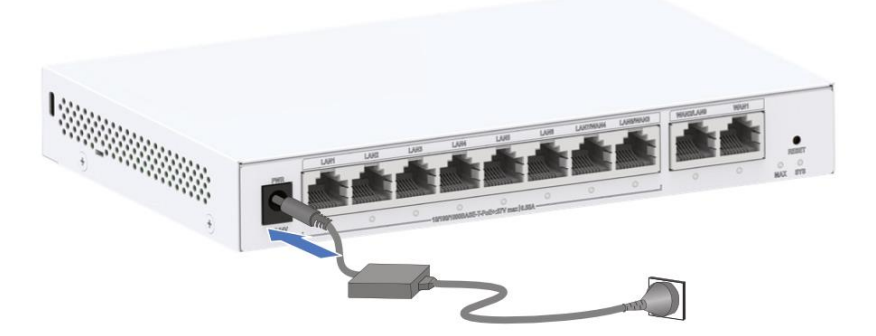

Figure 2-2 Connect Power Adapter

### 2.2.2 Connecting AC Power Cord

Step 1 Insert one end of the AC power cord into the AC power receptacle on the router and secure it with a cable tie.

Step 2 Connect the other end of the AC power cord to an external AC power outlet.

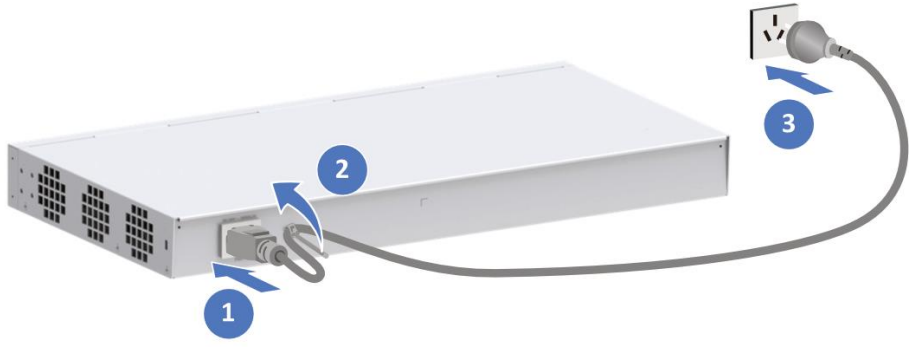

Figure 2-3 Connect AC Power Cord

# Chapter 3 Remote Management

The device models described in this manual can be set up and managed remotely by Hik-Partner Pro App (hereinafter referred to as HPP). The following briefly introduces the start-up steps of the device by using the HPP.

#### **Before You Start:**

- Complete device installation, cable connection, and network connection.
- Connect your phone to a Wi-Fi network and download the HPP.

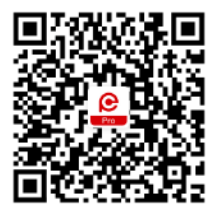

Figure 3-1 Scan to Download HPP

Step 1 Open the HPP and scan the QR code on the device body.

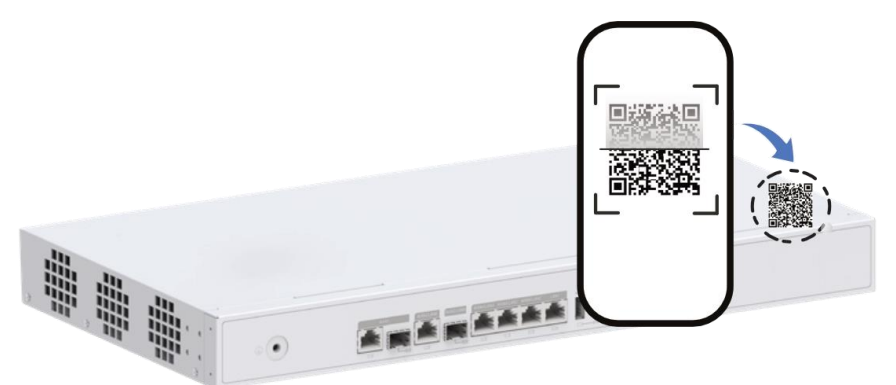

Figure 3-2 Scan QR Code on Device body

## **Note**

Note: The image may differ from the actual product.

Step 2 Lean your phone towards the device to join the device network.

Step 3 Enter a password to activate/verify the device.

Step 4 Follow the prompts to set device network.

Step 5 Follow the prompts to set device Wi-Fi network.

Step 6 Follow the prompts to add the device in a desired mode to a desired site.

# **Información legal**

#### **Acerca de este documento**

- Este Documento incluye instrucciones para el uso y el manejo del Producto. Las fotografías, cuadros, imágenes y cualquier otra información provista a continuación tienen fines descriptivos y explicativos únicamente.
- La información incluida en el Documento está sujeta a cambios sin previo aviso, debido a actualizaciones de firmware u otros motivos. Por favor, encuentre la versión más reciente de este Documento en la página web de Hikvision (*[https://www.hikvision.com](https://www.hikvision.com/)*). A menos que se convenga lo contrario, Hangzhou Hikvision Digital Technology Co., Ltd. o sus filiales (en lo sucesivo, "Hikvision") no ofrecen garantías, expresas o implícitas.
- Por favor, utilice este Documento con la orientación y asistencia de profesionales capacitados en el soporte del Producto.

#### **Acerca de este producto**

Este producto sólo podrá disfrutar del soporte del servicio postventa en el país o región donde se realiza la compra.

#### **Reconocimiento de Derechos de Propiedad Intelectual**

- Hikvision posee los derechos de autor y/o patentes relacionados con la tecnología incorporada en los Productos descritos en este Documento, los cuales pueden incluir licencias obtenidas de terceros.
- Cualquier parte del Documento, incluyendo texto, imágenes, gráficos, etc., pertenece a Hikvision. Ninguna parte de este Documento puede ser extraída, copiada, traducida o modificada total o parcialmente por ningún medio sin permiso escrito.
- $\bullet$   $HIKVISION$  y otras marcas registradas y logos de Hikvision son propiedad de Hikvision en diferentes jurisdicciones.
- Las demás marcas y logotipos mencionados son propiedad de sus respectivos propietarios.

#### **AVISO LEGAL**

 EN LA MÁXIMA MEDIDA PERMITIDA POR LA LEY APLICABLE, ESTE DOCUMENTO Y EL PRODUCTO DESCRITO, CON SU HARDWARE, SOFTWARE Y FIRMWARE, SE SUMINISTRAN "TAL CUAL" Y "CON TODAS LAS FALLAS Y ERRORES". HIKVISION NO OFRECE GARANTÍAS, EXPRESAS O IMPLÍCITAS, INCLUYENDO, SIN LIMITACIÓ N, LA COMERCIABILIDAD, LA CALIDAD SATISFACTORIA O LA IDONEIDAD PARA UN FIN DETERMINADO. EL USO DEL PRODUCTO ES BAJO SU PROPIO RIESGO. EN NINGÚN CASO HIKVISION SERÁ RESPONSABLE ANTE USTED DE NINGÚN DAÑO ESPECIAL, CONSECUENTE, INCIDENTAL O INDIRECTO, INCLUIDOS, ENTRE OTROS, LOS DAÑOS POR PÉRDIDA DE BENEFICIOS COMERCIALES, INTERRUPCIÓN DE LA

ACTIVIDAD COMERCIAL O PÉRDIDA DE DATOS, CORRUPCIÓN DE SISTEMAS O PÉRDIDA DE DOCUMENTACIÓ N, YA SEA POR INCUMPLIMIENTO DE CONTRATO, AGRAVIO (INCLUIDA LA NEGLIGENCIA), RESPONSABILIDAD POR EL PRODUCTO O DE OTRO TIPO, EN RELACIÓ N CON EL USO DEL PRODUCTO, INCLUSO SI HIKVISION HA SIDO ADVERTIDO DE LA POSIBILIDAD DE TALES DAÑOS O PÉRDIDAS.

- RECONOCE QUE LA NATURALEZA DE INTERNET CONLLEVA RIESGOS DE SEGURIDAD INHERENTES Y HIKVISION NO ASUMIRÁ NINGUNA RESPONSABILIDAD POR EL FUNCIONAMIENTO ANORMAL, LA FILTRACIÓN DE DATOS DE PRIVACIDAD U OTROS PERJUICIOS RESULTANTES DE UN CIBERATAQUE, UN ATAQUE DE PIRATAS INFORMÁTICOS, UN ATAQUE DE VIRUS U OTROS RIESGOS DE SEGURIDAD DE INTERNET; NO OBSTANTE, HIKVISION PROPORCIONARÁ ASISTENCIA TÉCNICA OPORTUNA SI ES NECESARIO.
- ACEPTA UTILIZAR ESTE PRODUCTO DE CONFORMIDAD CON TODAS LAS LEYES APLICABLES Y ES EL Ú NICO RESPONSABLE DE GARANTIZAR QUE SU USO SE AJUSTE A LA LEGISLACIÓ N VÁLIDA. ESPECIALMENTE, USTED ES RESPONSABLE DE UTILIZAR ESTE PRODUCTO DE MANERA QUE NO INFRINJA LOS DERECHOS DE TERCEROS, INCLUIDOS, ENTRE OTROS, LOS DERECHOS DE PUBLICIDAD, LOS DERECHOS DE PROPIEDAD INTELECTUAL O LA PROTECCIÓN DE DATOS Y OTROS DERECHOS DE PRIVACIDAD. NO UTILIZARÁ ESTE PRODUCTO PARA NINGÚN USO FINAL PROHIBIDO, INCLUIDO EL DESARROLLO O LA PRODUCCIÓN DE ARMAS DE DESTRUCCIÓN MASIVA, EL DESARROLLO O LA PRODUCCIÓ N DE ARMAS QUÍMICAS O BIOLÓ GICAS, CUALQUIER ACTIVIDAD EN EL CONTEXTO RELACIONADO CON CUALQUIER EXPLOSIVO NUCLEAR O CICLO DE COMBUSTIBLE NUCLEAR INSEGURO O EN APOYO DE ABUSOS DE DERECHOS HUMANOS.
- EN CASO DE CONFLICTO ENTRE ESTE DOCUMENTO Y LA LEGISLACIÓ N VÁLIDA, PREVALECE ESTA Ú LTIMA.

**© Hangzhou Hikvision Digital Technology Co., Ltd. Todos los derechos reservados.**

### Modelos aplicables

Este manual es aplicable a la serie de routers DS-3WG, incluyendo los modelos DS-3WG105G-SI, DS-3WG105GP-SI, DS-3WG210GP-SI y DS-3WG507G-SI.

#### Convenciones de símbolos

A continuación se definen los símbolos que puede encontrar en este documento.

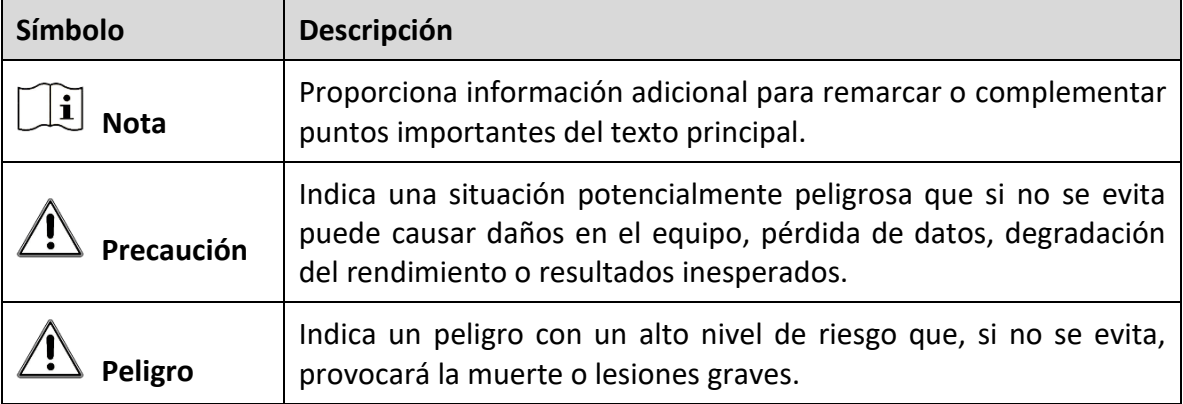

#### Instrucciones de seguridad

Para garantizar un funcionamiento normal y prolongar la vida útil del dispositivo, lea atentamente las precauciones de seguridad de esta sección antes de la instalación. Tenga en cuenta que las precauciones no cubren todas las situaciones de peligro posibles.

- Utilice el dispositivo únicamente en interiores y colóquelo en un lugar seco y bien ventilado.
- Para prevenir posibles daños por una caída, no coloque el dispositivo sobre una plataforma de soporte inestable, como una mesa inestable.
- Mantenga el dispositivo limpio y libre de polvo. No lo coloque en lugares húmedos ni permita la entrada de líquidos.
- No coloque fuentes de llamas expuestas, como velas encendidas, sobre el dispositivo.
- Reserve un espacio libre mínimo de 10 cm (3.94 pulgadas) alrededor del dispositivo para la disipación del calor.
- Para evitar obstruir los orificios de ventilación y dificultar la circulación del aire, no cubra los orificios de ventilación con objetos como periódicos, manteles y cortinas, ni coloque el dispositivo sobre un sofá, una alfombra o cualquier otra superficie similar.
- Para proteger los puertos de señal del dispositivo contra daños causados por sobretensión y sobrecorriente por rayos, tienda los cables de interfaz del dispositivo en interiores. No tienda los cables de interfaz en el exterior
- No bloquee el tomacorriente o enchufe del dispositivo. Asegúrese que el tomacorriente o enchufe sea fácilmente accesible.
- Antes de conectar, instalar o retirar el dispositivo, asegúrese de que está desconectado de la corriente.
- Después de retirar el conector de energía del dispositivo, hay energía que permanece en la parte metálica del conector. No toque el conector antes de 5 minutos.
- Asegúrese que la conexión a tierra de protección del dispositivo esté conectada de manera confiable a la toma a tierra de protección del edificio.
- Instale la toma de tierra del dispositivo por separado y alejada de los equipos de distribución de energía y del sistema de protección contra rayos.
- Coloque el dispositivo lejos de transmisores de radio de alta potencia, transmisores de radar y equipos de alta frecuencia y corriente.
- Utilice únicamente el cable de alimentación suministrado con el dispositivo. No utilice productos que no sean compatibles. El voltaje de alimentación debe estar en el rango de voltaje de entrada del cable de alimentación específico.
- Si observa algún indicio inusual en el dispositivo, como humo, olores extraños o ruidos anormales, desconecte inmediatamente la alimentación del dispositivo y comuníquese con el distribuidor o el centro de servicio.

# Capítulo 1 Instalación del Dispositivo

## $\left[\widetilde{\mathbf{i}}\right]$  Nota

- Los modelos de esta serie de routers comparten procedimientos de instalación similares. Este Manual utiliza el router DS-3WG507G-SI como ejemplo. Las figuras en este Manual son solo para ilustración.
- Nunca coloque el dispositivo en un lugar inestable. El dispositivo podría caerse y provocar lesiones personales graves o la muerte. Instale equipos de protección de seguridad si es necesario. Revíselo periódicamente.
- Se recomienda instalar el dispositivo de acuerdo con las siguientes instrucciones. No somos responsables de ningún resultado proveniente de modificaciones o instalaciones arbitrarias individuales.

## 1.1 Herramientas de Instalación

# **Nota**

- No se suministran herramientas de instalación con el dispositivo. Obtenga y tenga disponibles las herramientas de instalación necesarias.
- Use siempre una pulsera contra descargas electrostáticas (ESD) cuando utilice el dispositivo. Asegúrese que la pulsera haga buen contacto con la piel y esté bien conectada a tierra.

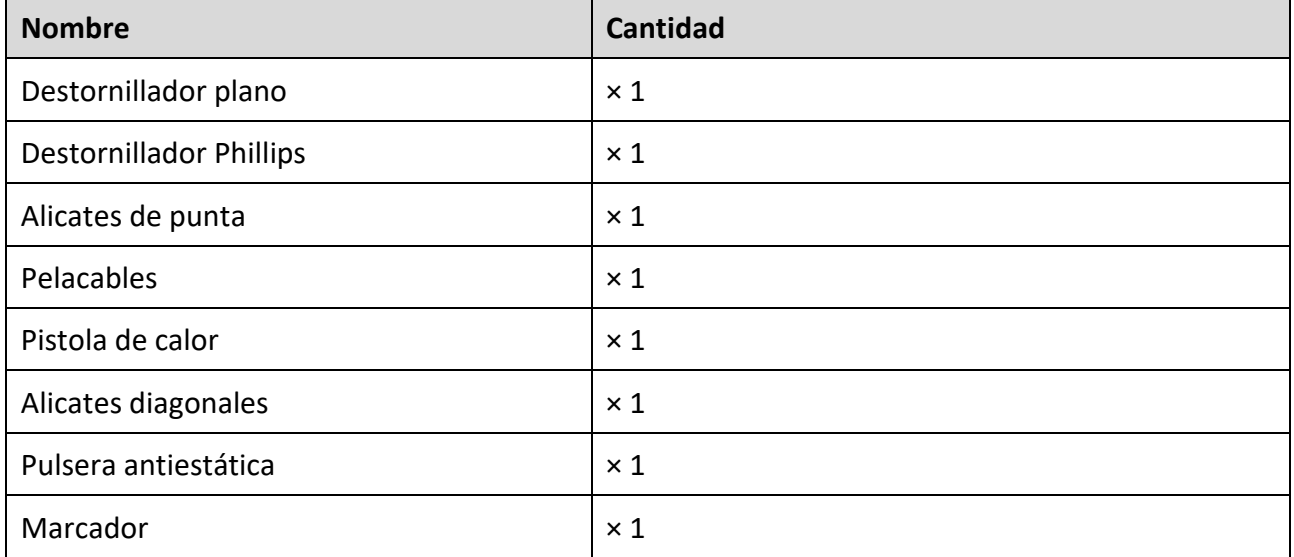

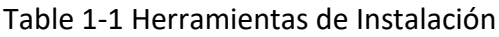

## 1.2 Lista de Contenido en el Empaque

# **Nota**

- La lista de contenido varía según el dispositivo. Prevalece la lista de contenido real.
- Cualquier otro accesorio necesario durante la instalación, como el tornillo de rack M4 o la tuerca flotante, debe obtenerlos usted mismo.

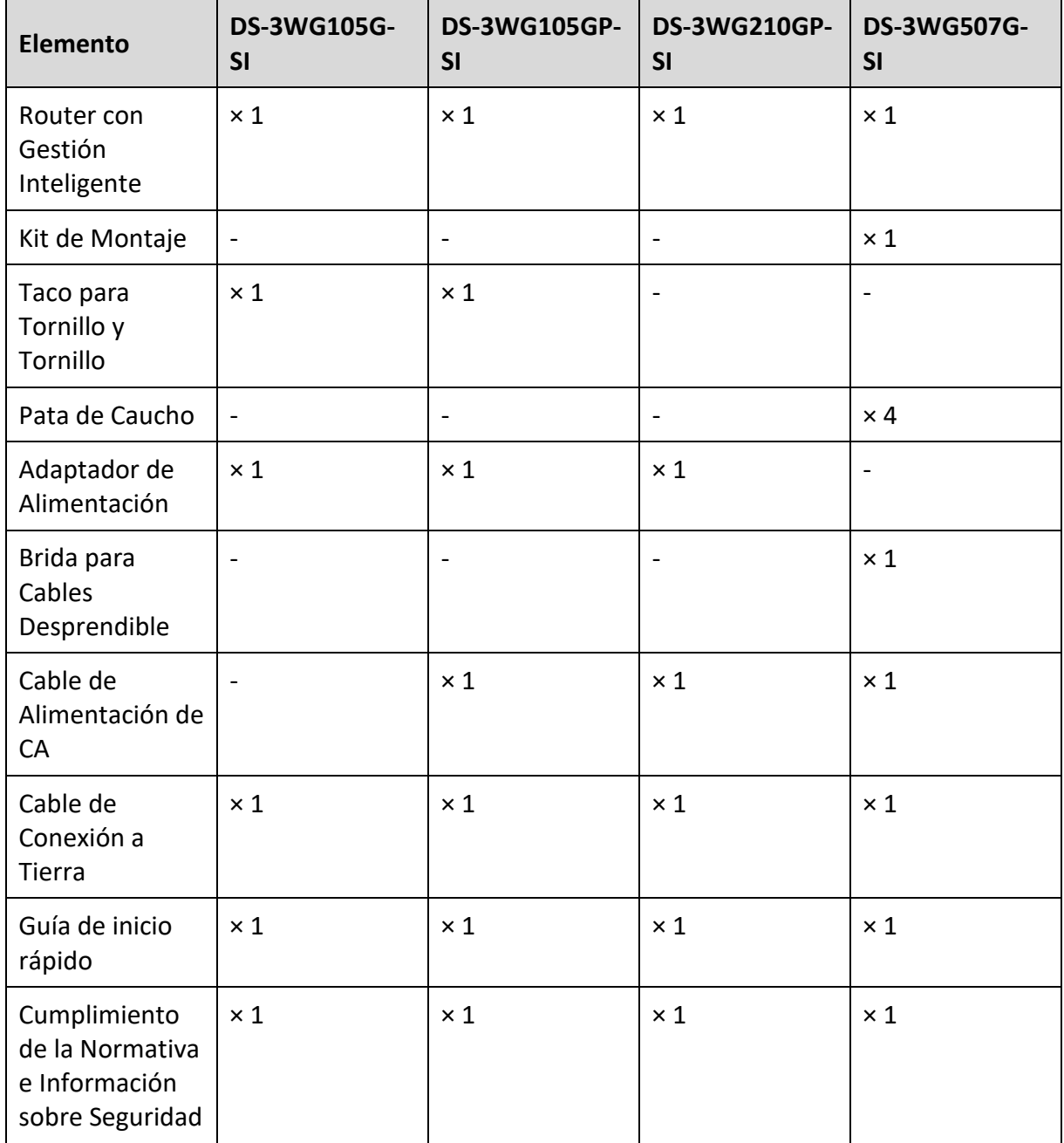

Table 1-2 Lista de Contenido en el Empaque

## 1.3 Métodos de Montaje

### 1.3.1 Montaje de Dispositivo en Estación de Trabajo

Puede instalar los routers DS-3WG105G-SI y DS-3WG105GP-SI en una estación de trabajo directamente sin utilizar patas de caucho. Para cualquiera de los otros routers, es necesario montar el dispositivo en una estación de trabajo de acuerdo con las siguientes instrucciones.

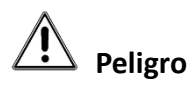

- Asegúrese que la estación de trabajo está bien conectada a tierra.
- No coloque objetos pesados sobre el router.

Paso 1. Fije las patas de caucho en la parte inferior del aparato.

Paso 2. Coloque el router en la estación de trabajo con la parte superior hacia arriba.

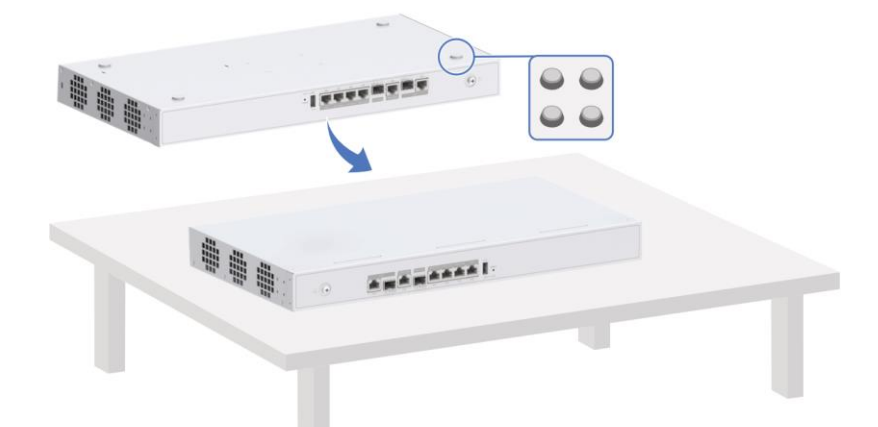

Figura 1-1 Montaje del dispositivo en la Estación de Trabajo

### 1.3.2 Montaje del Dispositivo en el Rack

Solo el router DS-3WG507G-SI puede instalarse en un rack.

Paso 1. Instale las tuercas de la jaula en los postes del rack.

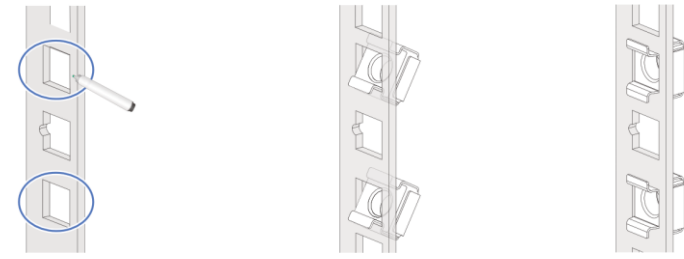

Figura 1-2 Instalación de las Tuercas de la Jaula

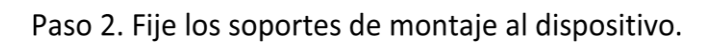

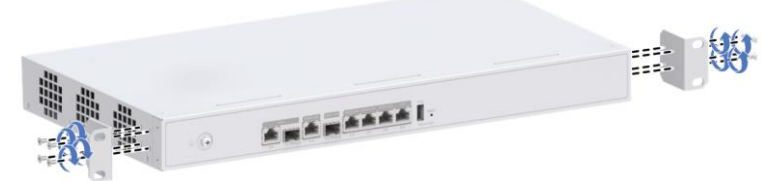

Figura 1-3 Fijación de los Soportes de Montaje

Paso 3. Instale el dispositivo en el rack.

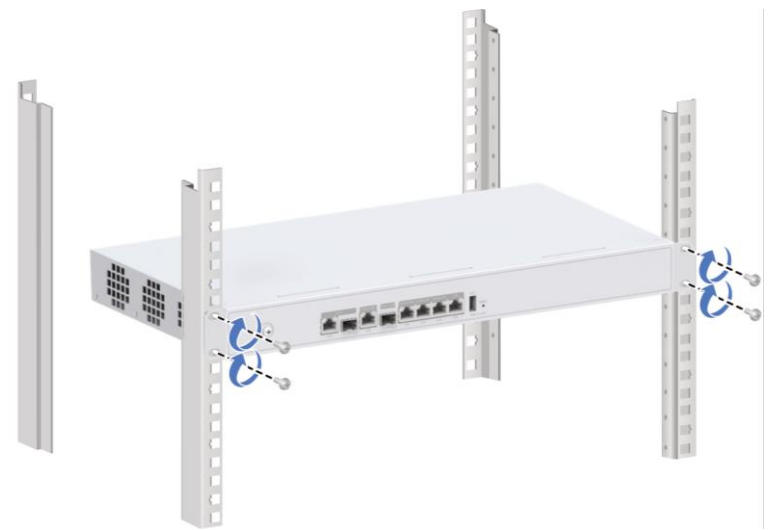

Figura 1-4 Instalación el Dispositivo en el Rack

# Capítulo 2 Conexión de Cables

## 2.1 Conexión del Cable de Tierra

Paso 1. Conecte un extremo del cable de conexión a tierra al orificio de conexión a tierra del dispositivo.

Paso 2. Conecte el otro extremo del cable de conexión a tierra a una regleta de toma a tierra.

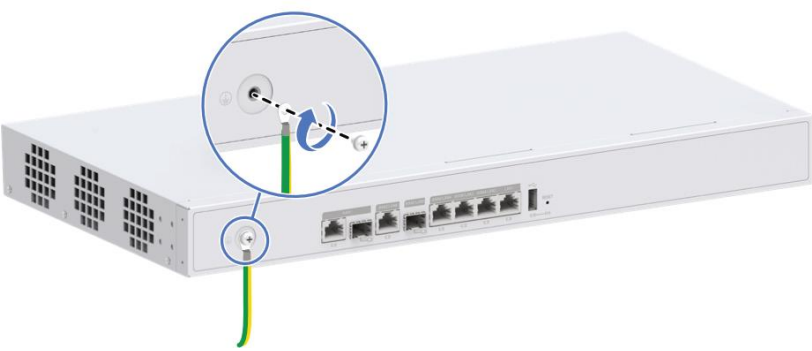

Figure 2-1 Conexión del Cable de Tierra

### 2.2 Conexión Eléctrica

### $\left[\mathbf{i}\right]$  Nota

- Solo el router DS-3WG507G-SI puede utilizar un cable de alimentación de CA para la entrada de energía. Los otros modelos de router utilizan un adaptador de corriente para la entrada de energía.
- Antes de conectar la alimentación al dispositivo, asegúrese de que esté conectado a tierra de manera confiable. Para evitar lesiones corporales, conecte primero el cable de alimentación o el adaptador de corriente al dispositivo y después al sistema de alimentación de la sala de equipos.
- Utilice el adaptador de corriente que viene con el dispositivo para suministrarle energía. El uso de un adaptador de corriente inadecuado puede provocar daños debidos a problemas como una alimentación insuficiente.

### 2.2.1 Conexión del Adaptador de Corriente

Conecte un extremo del adaptador de corriente al puerto de alimentación del dispositivo y el otro extremo a un tomacorriente de CA externo.

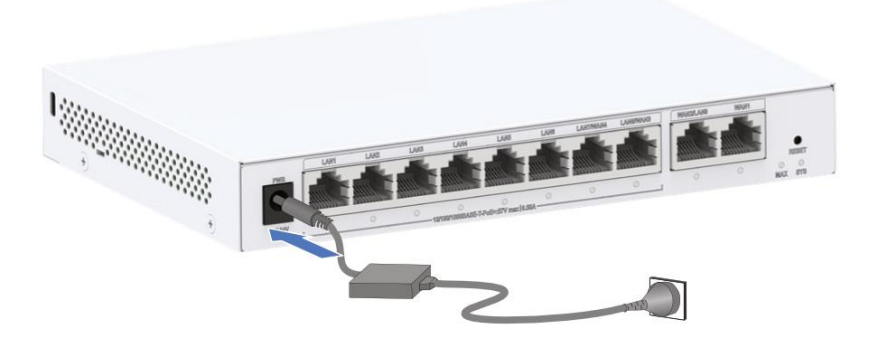

Figure 2-2 Conexión del Adaptador de Corriente

### 2.2.2 Conexión del Cable de Alimentación de CA

Paso 1. Inserte un extremo del cable de alimentación de CA en el receptáculo de alimentación de CA del router y asegúrelo con una brida para cables.

Paso 2. Conecte el otro extremo del cable de alimentación de CA a un tomacorriente de CA externo.

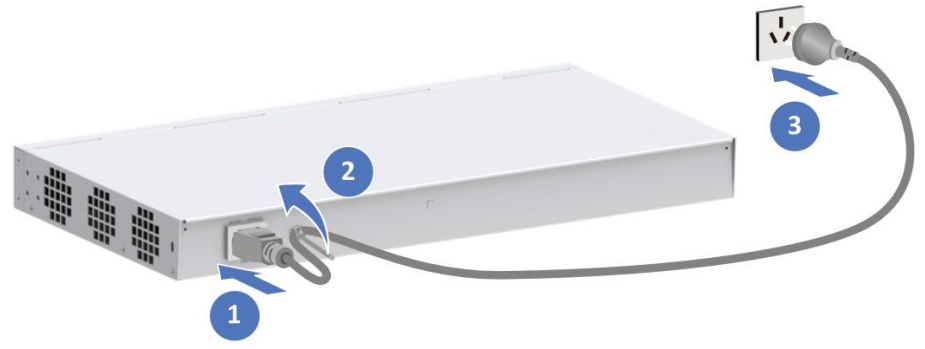

Figura 2-3 Conexión del Cable de Alimentación de CA

# Capítulo 3 Administración Remota

Los modelos de dispositivos descritos en este manual pueden configurarse y administrarse de forma remota mediante la aplicación Hik-Partner Pro (en lo sucesivo, HPP). A continuación se presentan brevemente los pasos de puesta en marcha del dispositivo mediante la HPP.

#### **Antes de empezar:**

- Completa la instalación del dispositivo, la conexión del cable y la conexión a la red.
- Conecte su teléfono a una red Wi-Fi y descargue la HPP.

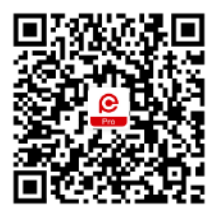

Figura 3-1 Escanee para Descargar HPP

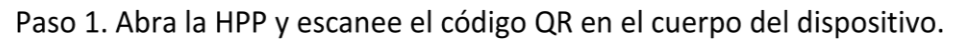

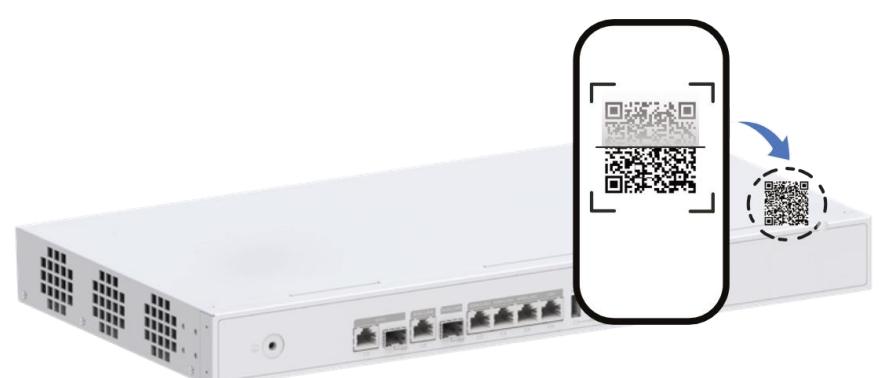

Figura 3-2 Escanee el Código QR en el Cuerpo del Dispositivo

## **Nota**

Nota: La imagen puede diferir del producto real.

Paso 2. Incline el teléfono hacia el dispositivo para unirse a la red del dispositivo.

Paso 3. Ingrese una contraseña para activar/verificar el dispositivo.

Paso 4. Siga las instrucciones para configurar la red del dispositivo.

Paso 5. Siga las instrucciones para configurar la red Wi-Fi del dispositivo.

Paso 6. Siga las indicaciones para agregar el dispositivo en el modo deseado al sitio deseado.

# **Informação legal**

#### **Sobre este documento**

- Este documento contém instruções para usar e gerenciar o produto. As fotografias, os gráficos, as imagens e todas as outras informações doravante apresentadas destinam-se apenas a fins descritivos e informativos.
- As informações contidas neste documento estão sujeitas a alteração, sem aviso prévio, devido a atualizações de firmware ou a outros motivos.A versão mais recente do documento pode ser encontrada no site da Hikvision (*[https://www.hikvision.com](https://www.hikvision.com/)*). A menos que acordado de outra forma, a Hangzhou Hikvision Digital Technology Co., Ltd. ou suas afiliadas (doravante denominadas "Hikvision") não oferece garantias, expressas ou implícitas.
- Use o documento com a orientação e assistência de profissionais treinados no suporte do produto.

#### **Sobre este produto**

Este produto pode usar o serviço pós-vendas somente no país ou região em que foi realizada a compra.

#### **Reconhecimento dos direitos de propriedade intelectual**

- A Hikvision detém os direitos autorais e/ou patentes relacionados à tecnologia incorporada nos produtos descritos neste documento, que podem incluir licenças obtidas de terceiros.
- Qualquer parte do documento, incluindo texto, imagens, gráficos, etc., pertence à Hikvision. Nenhuma parte deste documento pode ser extraída, copiada, traduzida ou modificada, no todo ou em parte, por qualquer meio, sem permissão por escrito.
- $\bullet$   $HIKVISION$  e outras marcas registradas e logotipos da Hikvision são propriedade da Hikvision em diversas jurisdições.
- Outras marcas comerciais e logótipos mencionados são propriedade dos respetivos proprietários.

#### **AVISO DE ISENÇÃO DE RESPONSABILIDADE**

 NA MEDIDA MÁXIMA PERMITIDA PELA LEI APLICÁVEL, ESTE DOCUMENTO E O PRODUTO DESCRITO, COM O SEU HARDWARE, SOFTWARE E FIRMWARE, SÃO FORNECIDOS "TAL COMO ESTÃO" E "COM TODAS AS SUAS FALHAS E ERROS". A HIKVISION EXCLUI, DE FORMA EXPLÍCITA OU IMPLÍCITA, INCLUINDO E SEM LIMITAÇÃO, GARANTIAS DE COMERCIABILIDADE, QUALIDADE DO SERVIÇO OU ADEQUAÇÃO A UMA FINALIDADE ESPECÍFICA. A SUA UTILIZAÇÃO DESTE PRODUTO É FEITA POR SUA CONTA E RISCO. EM NENHUMA CIRCUNSTÂNCIA A HIKVISION SERÁ RESPONSÁVEL PERANTE VOCÊ EM RELAÇÃO A QUAISQUER DANOS ESPECIAIS, CONSEQUENCIAIS, INCIDENTAIS OU INDIRETOS, INCLUINDO, ENTRE OUTROS, DANOS PELA

PERDA DE LUCROS COMERCIAIS, INTERRUPÇÃO DA ATIVIDADE, PERDA DE DADOS, CORRUPÇÃO DE SISTEMAS OU PERDA DE DOCUMENTAÇÃO SEJA COM BASE NUMA VIOLAÇÃO DO CONTRATO, ATOS ILÍCITOS (INCLUINDO NEGLIGÊNCIA), RESPONSABILIDADE PELO PRODUTO OU, DE OUTRO MODO, RELACIONADA COM A UTILIZAÇÃO DO PRODUTO, AINDA QUE A HIKVISION TENHA SIDO AVISADA SOBRE A POSSIBILIDADE DE TAIS DANOS OU PERDAS.

- O USUÁRIO RECONHECE QUE A NATUREZA DA INTERNET OFERECE RISCOS DE SEGURANÇA INERENTES E QUE A HIKVISION NÃO SERÁ RESPONSABILIZADA POR UM FUNCIONAMENTO ANORMAL, PERDA DE PRIVACIDADE OU OUTROS DANOS RESULTANTES DE ATAQUES CIBERNÉTICOS, ATAQUES DE PIRATARIA, INFECÇÃO POR VÍRUS OU OUTROS RISCOS ASSOCIADOS À SEGURANÇA DA INTERNET. NO ENTANTO, A HIKVISION PRESTARÁ APOIO TÉCNICO DE FORMA OPORTUNA, SE SOLICITADO.
- O USUÁRIO ACEITA UTILIZAR ESTE PRODUTO EM CONFORMIDADE COM TODAS AS LEIS APLICÁVEIS E SER O Ú NICO RESPONSÁVEL POR GARANTIR QUE A SUA UTILIZAÇÃO ESTÁ EM CONFORMIDADE COM A LEI APLICÁVEL. PARTICULARMENTE, O USUÁRIO É O RESPONSÁVEL PELA UTILIZAÇÃO DESTE PRODUTO DE MODO QUE NÃO INFRINJA OS DIREITOS DE TERCEIROS, INCLUINDO, ENTRE OUTROS, OS DIREITOS DE PUBLICIDADE, DIREITOS DE PROPRIEDADE INTELECTUAL OU DE PROTEÇÃO DE DADOS, OU QUAISQUER OUTROS DIREITOS DE PRIVACIDADE. O USUÁRIO NÃO PODERÁ UTILIZAR ESTE PRODUTO PARA NENHUM USO FINAL PROIBIDO, INCLUINDO O DESENVOLVIMENTO OU PRODUÇÃO DE ARMAS DE DESTRUIÇÃO EM MASSA, DESENVOLVIMENTO OU PRODUÇÃO DE ARMAS QUÍMICAS OU BIOLÓ GICAS, QUAISQUER ATIVIDADES DESENVOLVIDAS NO ÂMBITO DE EXPLOSIVOS NUCLEARES OU CICLOS DE COMBUSTÍVEL NUCLEAR INSEGUROS OU PARA APOIAR ABUSOS AOS DIREITOS HUMANOS.
- NA EVENTUALIDADE DE ALGUM CONFLITO ENTRE ESTE DOCUMENTO E A LEGISLAÇÃO APLICÁVEL, A ÚLTIMA PREVALECE.

#### **© Hangzhou Hikvision Digital Technology Co., Ltd. Todos os direitos reservados.**

#### Modelos aplicáveis

Este manual é aplicável à série de roteadores DS-3WG, incluindo os modelos DS-3WG105G-SI, DS-3WG105GP-SI, DS-3WG210GP-SI e DS-3WG507G-SI.

#### Convenções relativas aos símbolos

Os símbolos presentes neste documento são definidos da seguinte maneira.

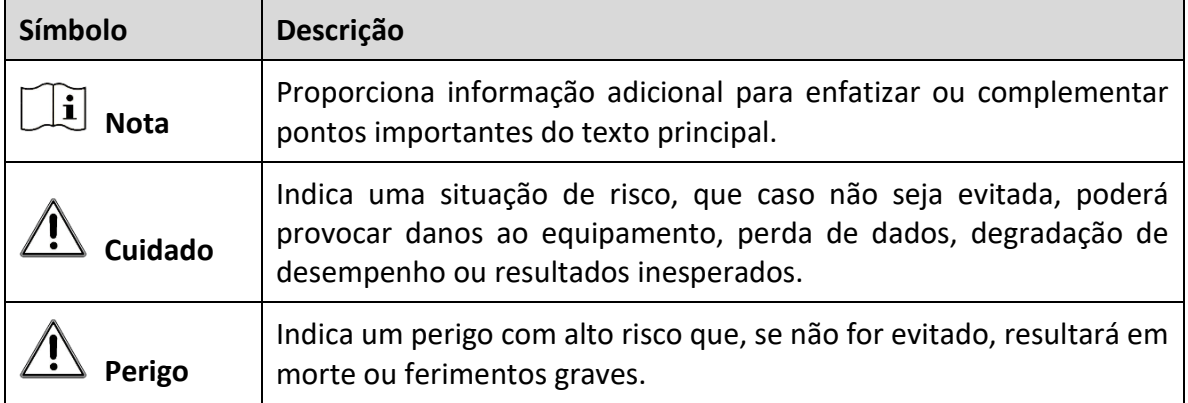

#### Instruções de segurança

Para garantir a operação normal e prolongar a vida útil do dispositivo, leia atentamente as precauções de segurança desta seção antes da instalação. Observe que as precauções não abrangem todas as condições de risco possíveis.

- Use o dispositivo somente em ambientes internos e coloque-o em um local seco e bem ventilado.
- Para evitar possíveis danos decorrentes de uma queda, não coloque o dispositivo sobre uma plataforma instável, como uma mesa instável.
- Mantenha o dispositivo limpo e sem poeira. Não o coloque em locais úmidos nem permita a entrada de líquidos.
- Não coloque fontes de chama expostas, como velas acesas, sobre o dispositivo.
- Reserve um espaço mínimo de 10 cm (3,94 pol.) ao redor do dispositivo para dissipação de calor.
- Para evitar bloquear os furos de ventilação e impedir o fluxo de ar, não cubra os furos de ventilação com itens como jornais, toalhas de mesa e cortinas, nem coloque o dispositivo sobre um sofá, carpete ou qualquer outra superfície semelhante.
- Para proteger as portas de sinal do dispositivo contra danos causados por sobretensão e sobrecorrente de descargas atmosféricas, passe os cabos de interface do dispositivo em locais fechados. Não passe os cabos de interface em áreas externas
- Não bloqueie a tomada ou a saída de energia do dispositivo. Certifique-se de que a tomada ou a saída de energia seja de fácil acesso.
- Antes de conectar, instalar ou remover o dispositivo, certifique-se de que a energia esteja desconectada do dispositivo.
- Após remover o conector de energia do dispositivo, a energia permanece na parte metálica do conector. Não toque no conector dentro de 5 minutos.
- Certifique-se de que o aterramento de proteção do dispositivo esteja conectado de forma confiável ao aterramento de proteção do prédio.
- Configure a instalação de aterramento para o dispositivo separadamente e longe do equipamento de distribuição de energia e do sistema de proteção contra raios.
- Posicione o dispositivo longe de transmissores de rádio de alta potência, transmissores de radar e equipamentos de alta frequência e alta corrente.
- Use somente o cabo de energia fornecido com o dispositivo. Não use nenhum produto não compatível. A tensão de alimentação deve estar dentro da faixa de tensão de entrada do cabo de energia dedicado.
- Se notar qualquer sintoma incomum no dispositivo, como fumaça, odores estranhos ou ruídos anormais, desconecte imediatamente a energia do dispositivo e entre em contato com o distribuidor ou com a central de serviços.

# Capítulo 1 Instalação do dispositivo

## $\widetilde{[i]}$  Nota

- Os modelos desta série de roteadores compartilham procedimentos de instalação semelhantes. Este manual usa o roteador DS-3WG507G-SI como exemplo. As figuras deste manual são apenas ilustrativas. As figuras deste manual são apenas ilustrativas.
- Nunca coloque o dispositivo em um local instável. O dispositivo pode cair e causar sérios ferimentos ou morte. Instale equipamentos de proteção de segurança, se necessário. Verifique regularmente.
- Recomendamos instalar o dispositivo de acordo com as instruções a seguir. Não nos responsabilizamos por quaisquer resultados decorrentes de modificações ou instalações arbitrárias individuais.

## 1.1 Ferramentas de instalação

## **Nota**

- Nenhuma ferramenta de instalação é fornecida com o dispositivo. Prepare você mesmo as ferramentas de instalação, conforme necessário.
- Sempre use uma pulseira antiestática ao operar o dispositivo. Verifique se a pulseira faz bom contato com a pele e se está aterrada de forma confiável.

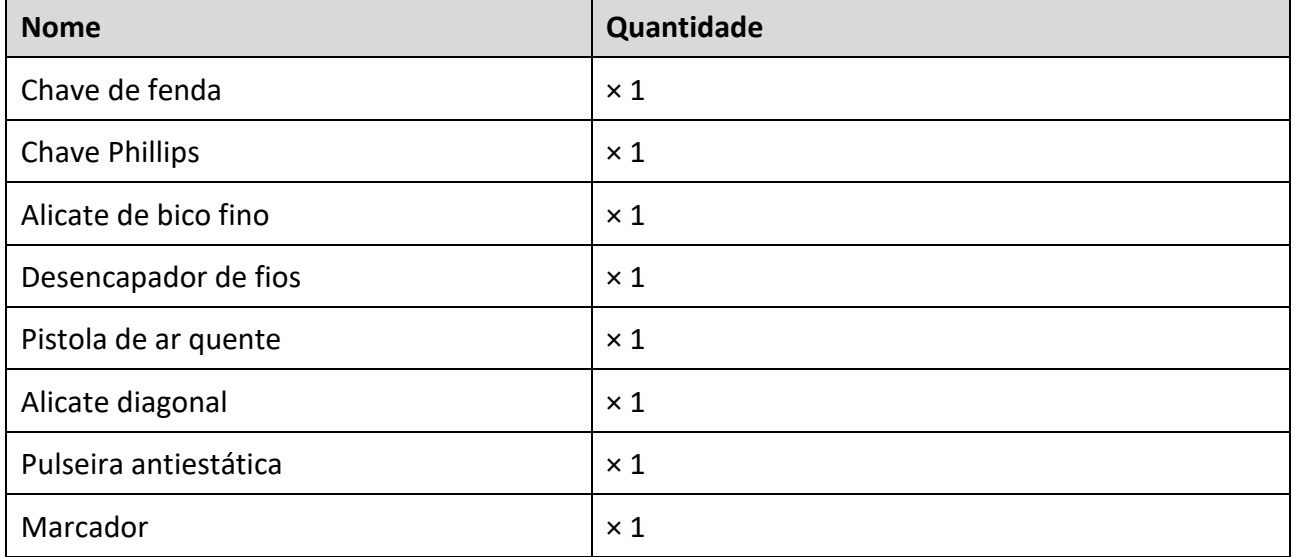

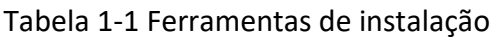

## 1.2 Lista da embalagem

# **Nota**

- A lista da embalagem varia de acordo com o dispositivo. A lista da embalagem real prevalece.
- Quaisquer outros acessórios de instalação necessários durante a instalação, como o parafuso M4 do bastidor ou a porca flutuante, devem ser preparados por você.

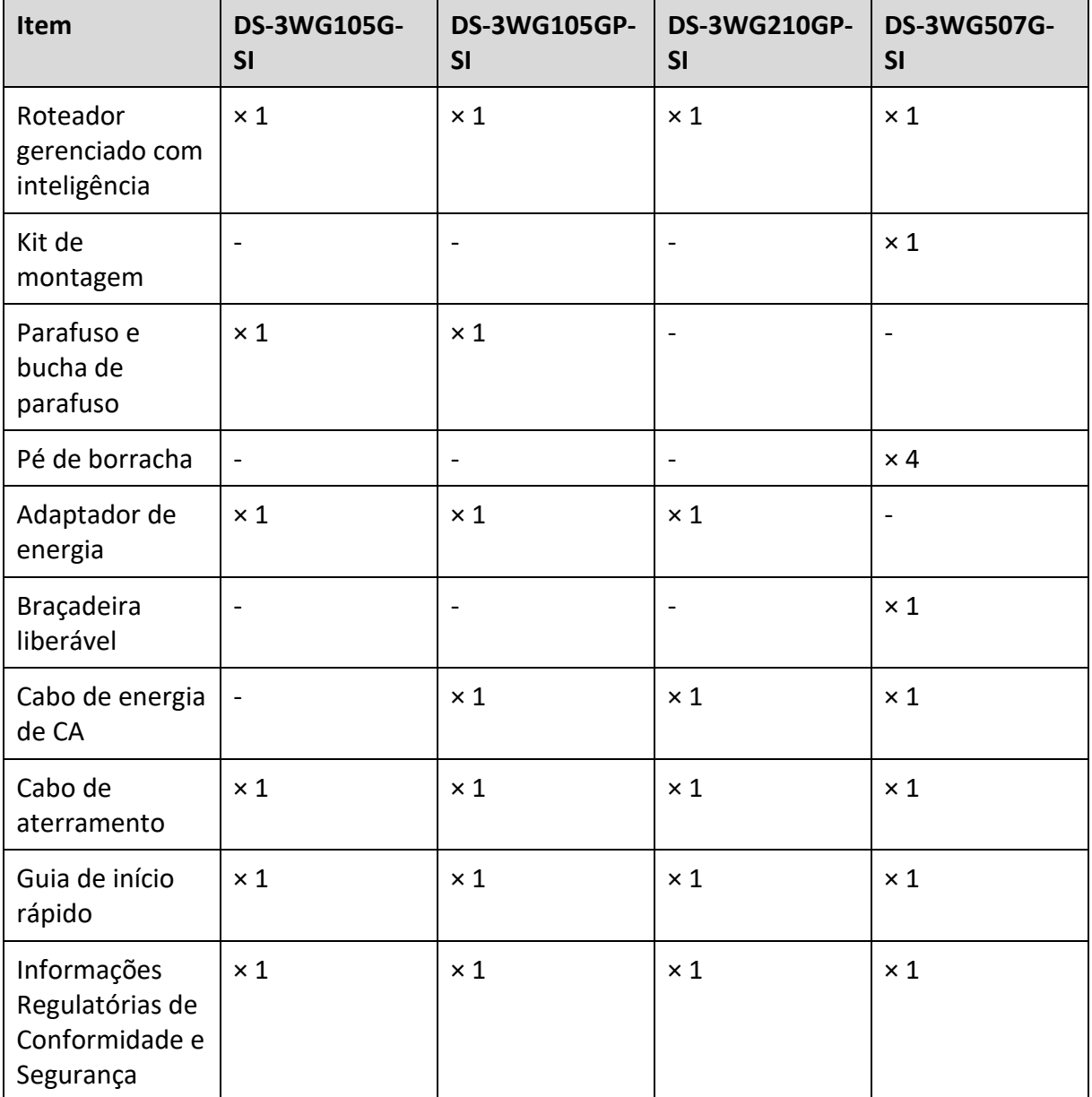

Tabela 1-2 Lista da embalagem

## 1.3 Métodos de montagem

## 1.3.1 Montagem do dispositivo na bancada de trabalho

É possível instalar os roteadores DS-3WG105G-SI e DS-3WG105GP-SI diretamente em uma bancada de trabalho sem usar pés de borracha. Para qualquer um dos outros roteadores, é necessário montar o dispositivo em uma bancada de trabalho de acordo com as instruções a seguir.

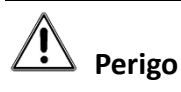

- Certifique-se de que a bancada de trabalho esteja aterrada de forma confiável.
- Não coloque objetos pesados sobre o roteador.

Etapa 1 Fixe os pés de borracha na parte inferior do dispositivo.

Etapa 2 Cologue o roteador sobre a bancada de trabalho com a parte superior voltada para cima.

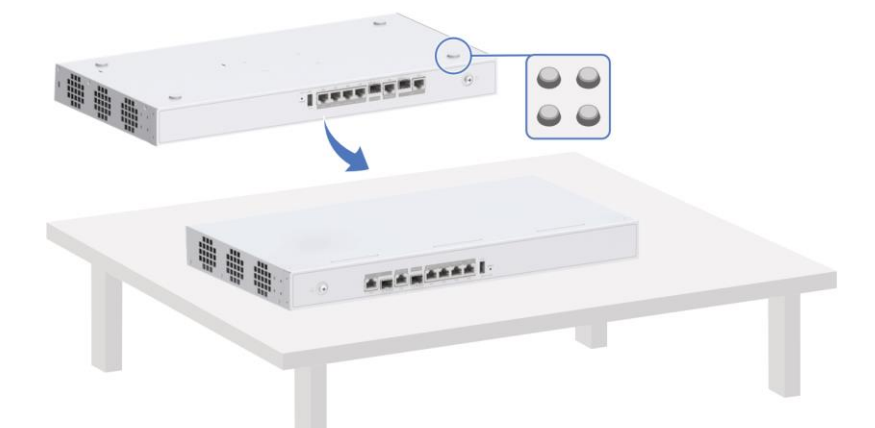

Figura 1-1 Montagem do dispositivo na bancada de trabalho

### 1.3.2 Montagem do dispositivo no bastidor

Somente o roteador DS-3WG507G-SI pode ser instalado em um bastidor.

Etapa 1 Instale as porcas gaiola nas colunas do bastidor.

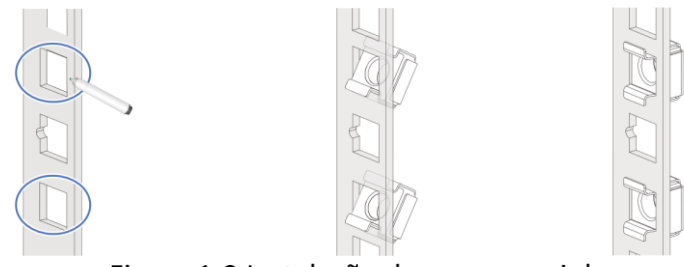

Figura 1-2 Instalação das porcas gaiola

Etapa 2 Fixe os suportes de montagem no dispositivo.

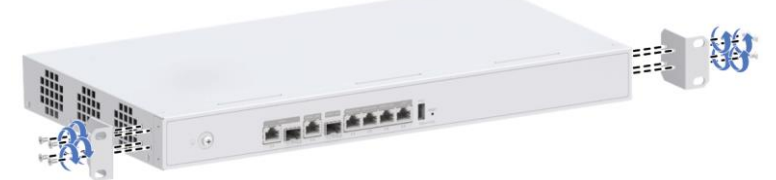

Figura 1-3 Fixação dos suportes de montagem

Etapa 3 Instale o dispositivo no bastidor.

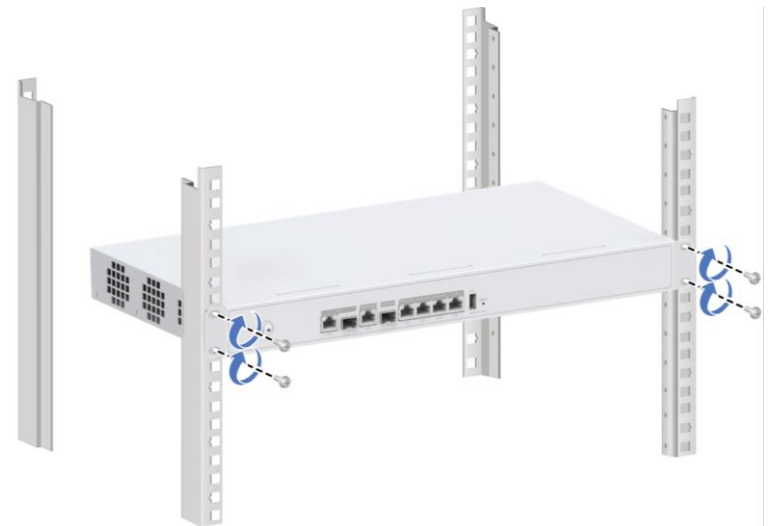

Figura 1-4 Instalação do dispositivo no bastidor

# Capítulo 2 Conexão de cabos

### 2.1 Conexão do cabo de aterramento

Etapa 1 Conecte uma extremidade do cabo de aterramento ao furo de aterramento do dispositivo.

Etapa 2 Conecte a outra extremidade do cabo de aterramento a uma régua de aterramento.

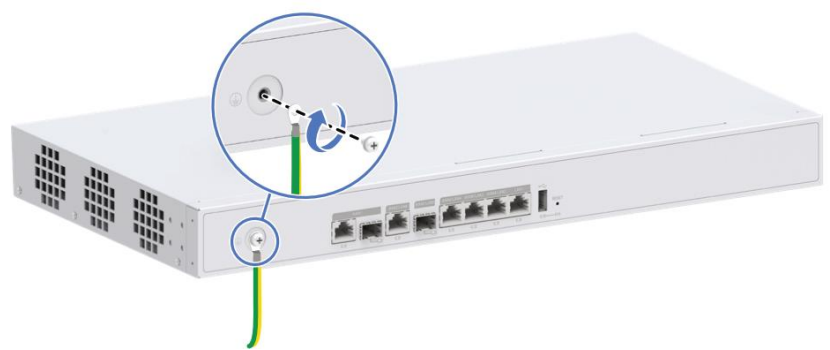

Figura 2-1 Conexão do cabo de aterramento

### 2.2 Conexão da energia

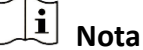

- Somente o roteador DS-3WG507G-SI pode usar um cabo de energia de CA para a entrada de energia. Os outros modelos de roteadores usam um adaptador de energia para a entrada de energia.
- Antes de conectar a energia ao dispositivo, certifique-se de que o dispositivo esteja aterrado de forma confiável. Para evitar lesões corporais, conecte o cabo de energia ou o adaptador de energia primeiro ao dispositivo e depois ao sistema de fornecimento de energia na sala de equipamentos.
- Use o adaptador de energia que acompanha o dispositivo para fornecer energia a ele. O uso de um adaptador de energia incompatível pode causar danos devido a problemas como energia insuficiente.

### 2.2.1 Conexão do adaptador de energia

Conecte uma extremidade do adaptador de energia à porta de energia do dispositivo e a outra extremidade a uma tomada externa de energia de CA.

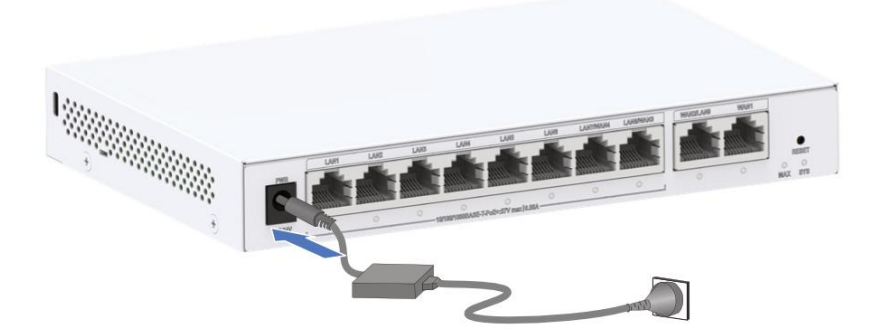

Figura 2-2 Conexão do adaptador de energia

### 2.2.2 Conexão do cabo de energia de CA

Etapa 1 Insira uma extremidade do cabo de energia de CA no receptáculo de energia de CA do roteador e prenda-o com uma braçadeira.

Etapa 2 Conecte a outra extremidade do cabo de energia de CA a uma tomada de energia de CA externa.

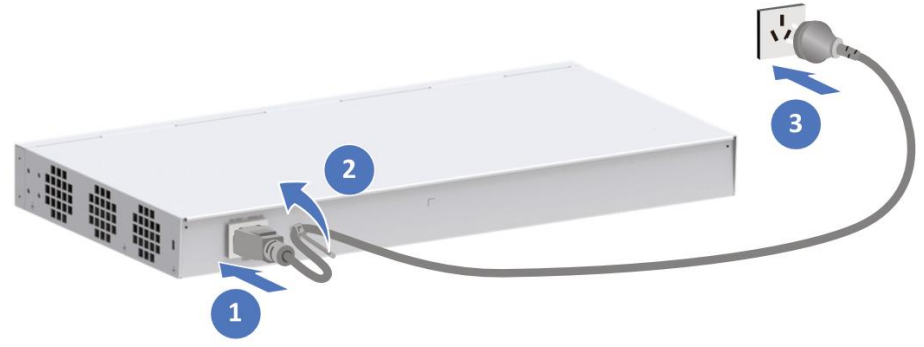

Figura 2-3 Conexão do cabo de energia de CA

# Capítulo 3 Gerenciamento remoto

Os modelos de dispositivos descritos neste manual podem ser configurados e gerenciados remotamente pelo Aplicativo Hik-Partner Pro (doravante denominado HPP). A seguir, apresentamos brevemente as etapas de inicialização do dispositivo usando o HPP.

#### **Antes de começar:**

- Conclua a instalação do dispositivo, a conexão dos cabos e a conexão de rede.
- Conecte seu telefone a uma rede Wi-Fi e faça o download do HPP.

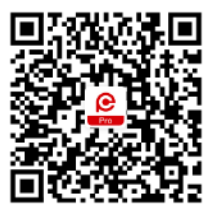

Figura 3-1 Escaneamento para download do HPP

Etapa 1 Abra o HPP e escaneie o código QR no corpo do dispositivo.

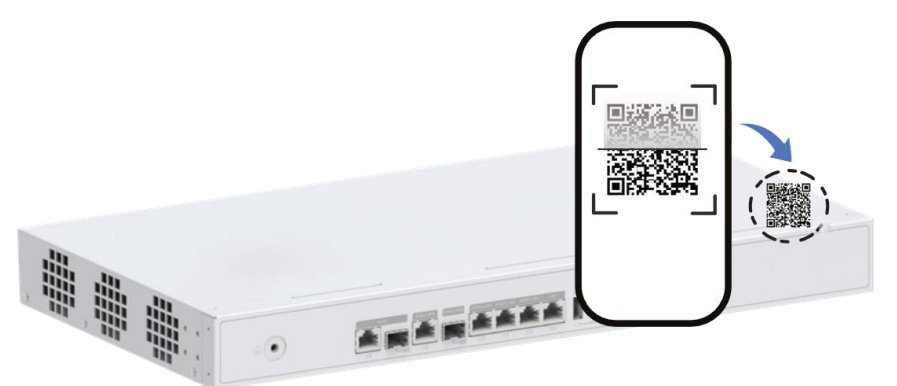

Figura 3-2 Escaneamento do código QR no corpo do dispositivo

## **Nota**

Observação: A imagem pode diferir do produto real.

Etapa 2 Incline o telefone na direção do dispositivo para entrar na rede do dispositivo.

Etapa 3 Digite uma senha para ativar/verificar o dispositivo.

Etapa 4 Siga as instruções para definir a rede do dispositivo.

Etapa 5 Siga as instruções para definir a rede Wi-Fi do dispositivo.

Etapa 6 Siga as instruções para adicionar o dispositivo em um modo desejado a um local desejado.

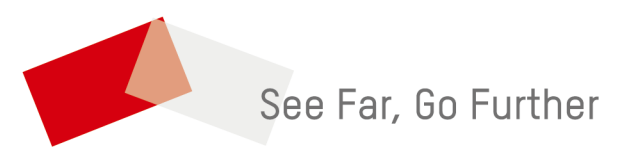

UD35854B